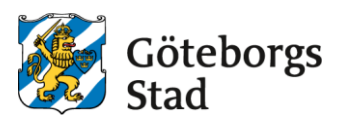

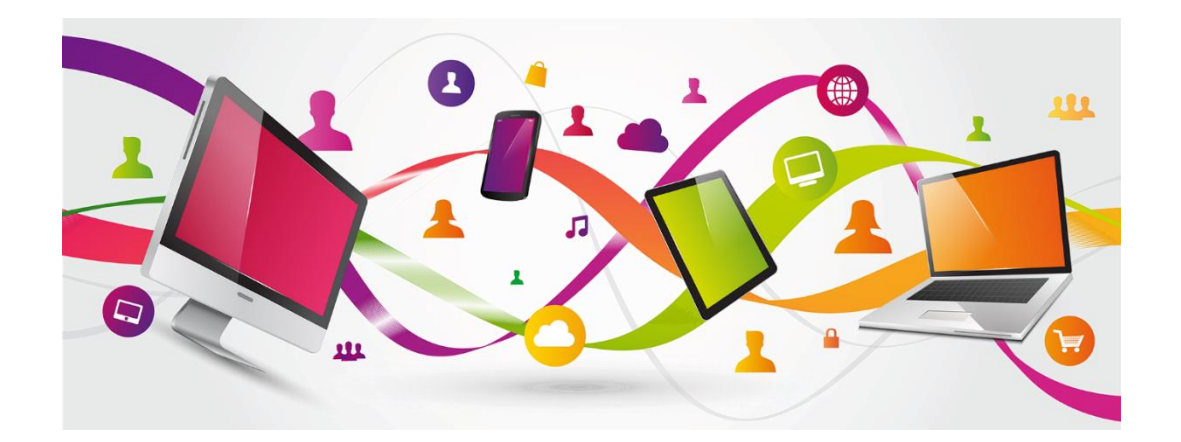

# **Vklass replaces Hjärntorget**

**In August, we will start using Vklass instead of Hjärntorget. Read more about Vklass and how to use it here.**

In Vklass, you will be able to follow student progress and attendance, prepare development talks and communicate with the school.

We will continue using Google Classroom for lesson work.

### **Log in to Vklass this autumn**

At the beginning of next term, you can log in and start using Vklass. You can download the Vklass app in the App Store and Google Play or go to [www.vklass.se.](http://www.vklass.se/)

When you log in to Vklass via the app or web, you first choose the organization "Göteborgs Stad UBF". After that, guardians choose "Logga in med Göteborgs Stads EID" and log in with BankID, while students log in with their regular school account.

For guardians; to be able to send and receive personal messages from the school, it is important that you enter your email address the first time you log in to Vklass. Also enter your mobile number to be able to receive text messages when the student is absent.

## **Communication from 30th of June**

As of June 30th, students and guardians no longer have access to Hjärntorget. If you need to get in touch with your school during the summer, we recommend that you use email or telephone. Contact information can be found on the school's website.

## **Support and support materials**

More information about how to login, use Vklass and get support can be found at [vklass.educ.goteborg.se.](https://sites.google.com/educ.goteborg.se/digital-kompetens/gemensamma-verktyg/vklass/vklass-elev-vh)

### **Do you have further questions?**

If you have questions or concerns, you are welcome to contact the school.